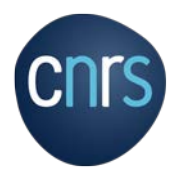

×

# **RETOUR D'EXPÉRIENCE - CORE**

**SERVICE DES SYSTÈMES D'INFORMATION**

**DÉLÉGATION CENTRE-EST**

**20 MAI 2019**

**CNRS – Délégation Centre-Est**

#### SOMMAIRE

- L'utilisation à la délégation des espaces CORE
- Ce que l'on a mis en œuvre
- Comment les maintenir

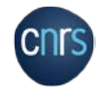

# L'UTILISATION A

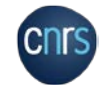

**Mille** 

Ш

**STATE** 

**ANTIQUES** 

 $d$ 

antilli

# L'UTILISATION À LA DÉLÉGATION 1

#### • Le portail CORE  $\rightarrow$  [https://portail.core-cloud.net](https://portail.core-cloud.net/)

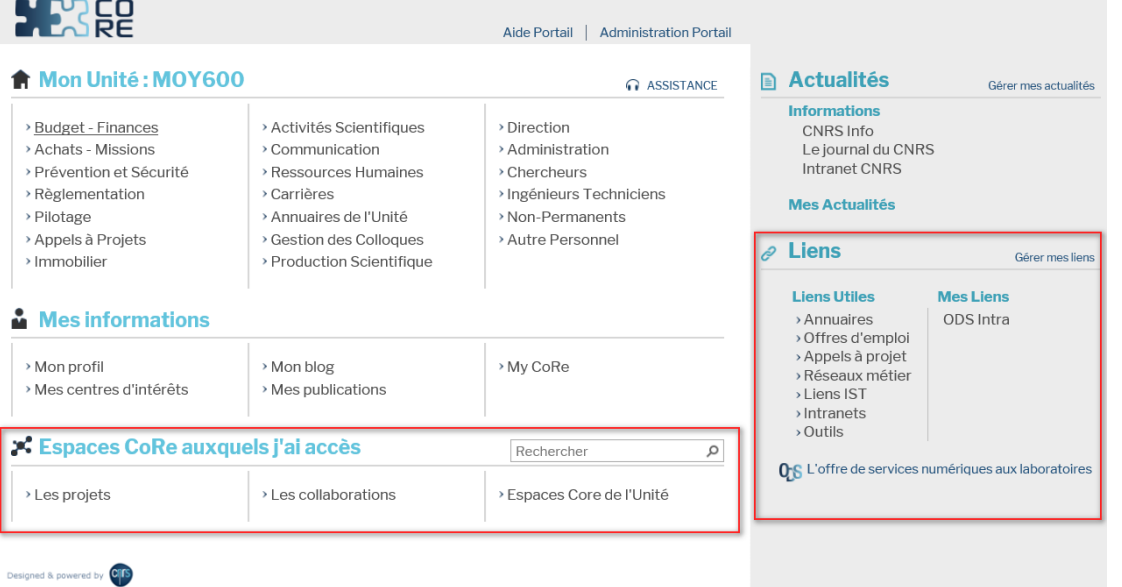

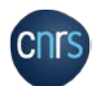

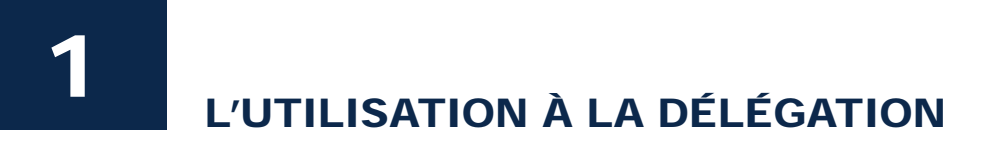

• L'espace unité est utilisé comme intranet  $\rightarrow$  https://admin.core-cloud.net...

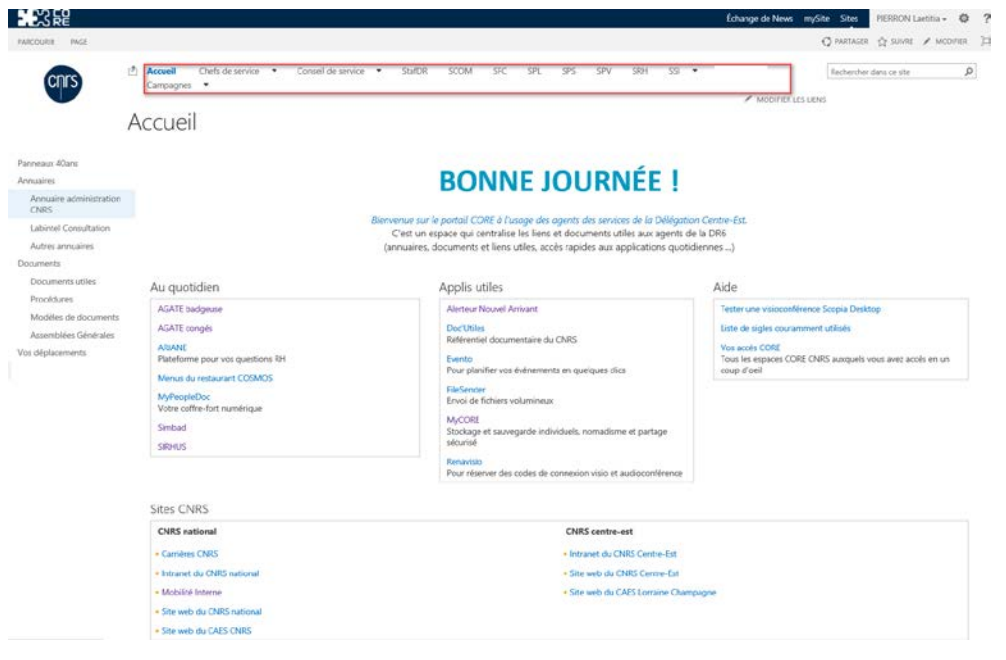

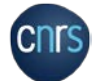

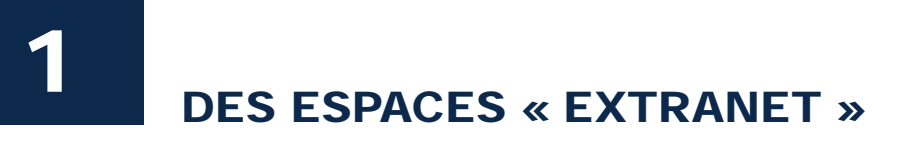

- Des espaces « extranet »  $\rightarrow$  [https://extra.core-cloud.net](https://extra.core-cloud.net/)...
	- Espace du correspondant formation
	- Espace DR06 Financier et comptable
	- Comité régional d'hygiène, sécurité et conditions du travail de la délégation Centre-Est
	- Réseau des Administrateurs d'unités DR06

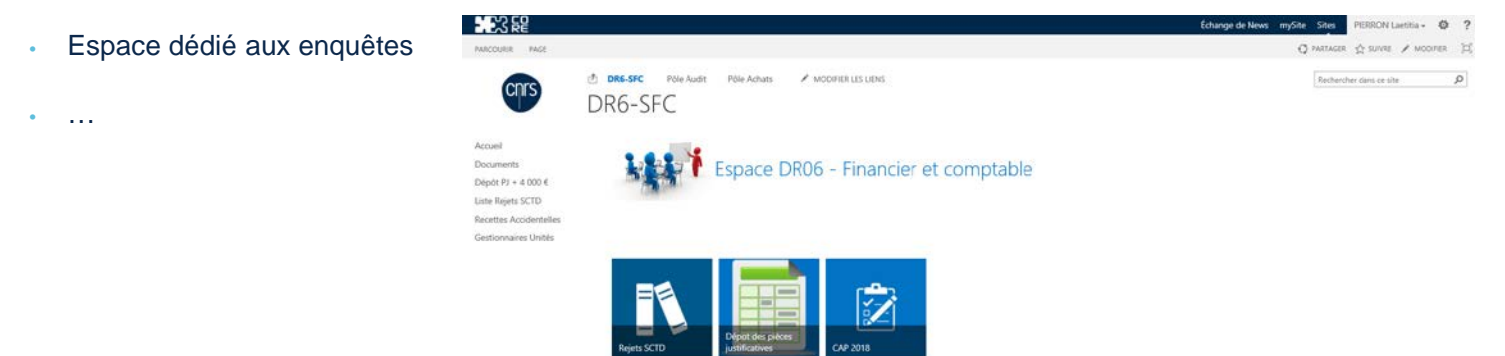

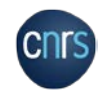

 $\overline{2}$ CE QUE L'ON A MIS EN **EUVRE** 

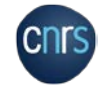

**Des états métier à destination de nos gestionnaires ou correspondants en laboratoire** 

- **Sous forme de liste, avec accès limité à son périmètre, comme par exemple :** 
	- Liste des besoins de formation enregistrés dans le dossier annuel
	- Liste des formations suivies
	- Liste des rejets, des recettes accidentelles
- **Sous forme de bibliothèque de documents (accès limité à son périmètre), comme par exemple :** 
	- Dépôt des pièces justificatives, de rapports dans le cadre des audits financiers
	- Dépôt du plan de formation (PFU)

#### • **Avantages**

- Un seul espace de partage avec les laboratoires
- Moins d'échanges de mails
- Gain de temps dans la consolidation des fichiers

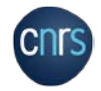

• Sites et sous-sites avec gestion des autorisations par profil

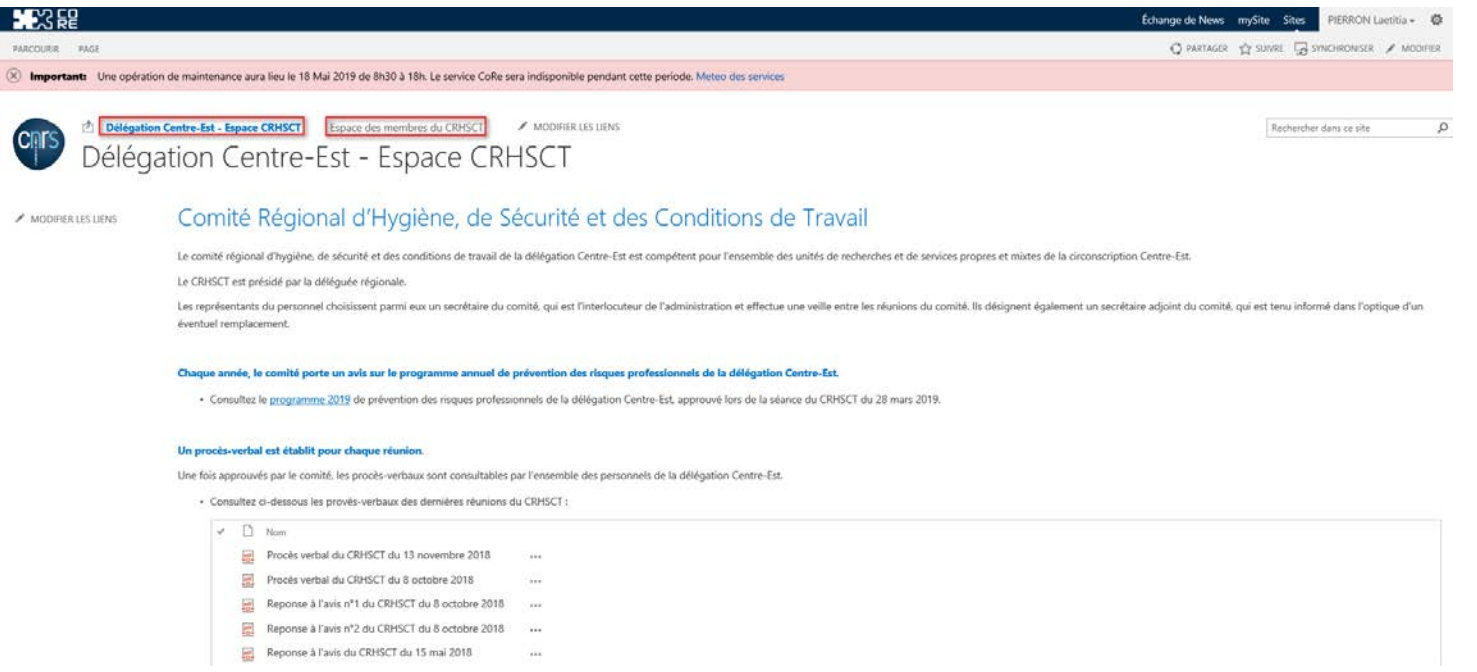

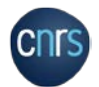

### $\boldsymbol{2}$ **CE QUE L'ON A MIS EN ŒUVRE**

• Des bibliothèques de documents avec métadonnées

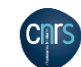

 $\textsc{Espace} \textsc{des} \textsc{members} \textsc{du} \textsc{CRHSCT} \quad \textsc{Groupes} \textsc{de travail} \quad \textcolor{red}{\textbf{v}} \quad \textsc{Visites} \textsc{ou} \textsc{enquêtes} \textsc{du} \textsc{CRHSCT} \\ \textbf{CLHSCT} - \textbf{CSST} \quad \textcolor{red}{\textbf{v}} \quad \textcolor{red}{\textbf{v}} \quad \textcolor{red}{\textbf{v}} \quad \textcolor{red}{\textbf{v}} \quad \textcolor{red}{\textbf{v}} \quad \textcolor{red}{\textbf{v}} \quad \textcolor{red}{\textbf{v}}$ 

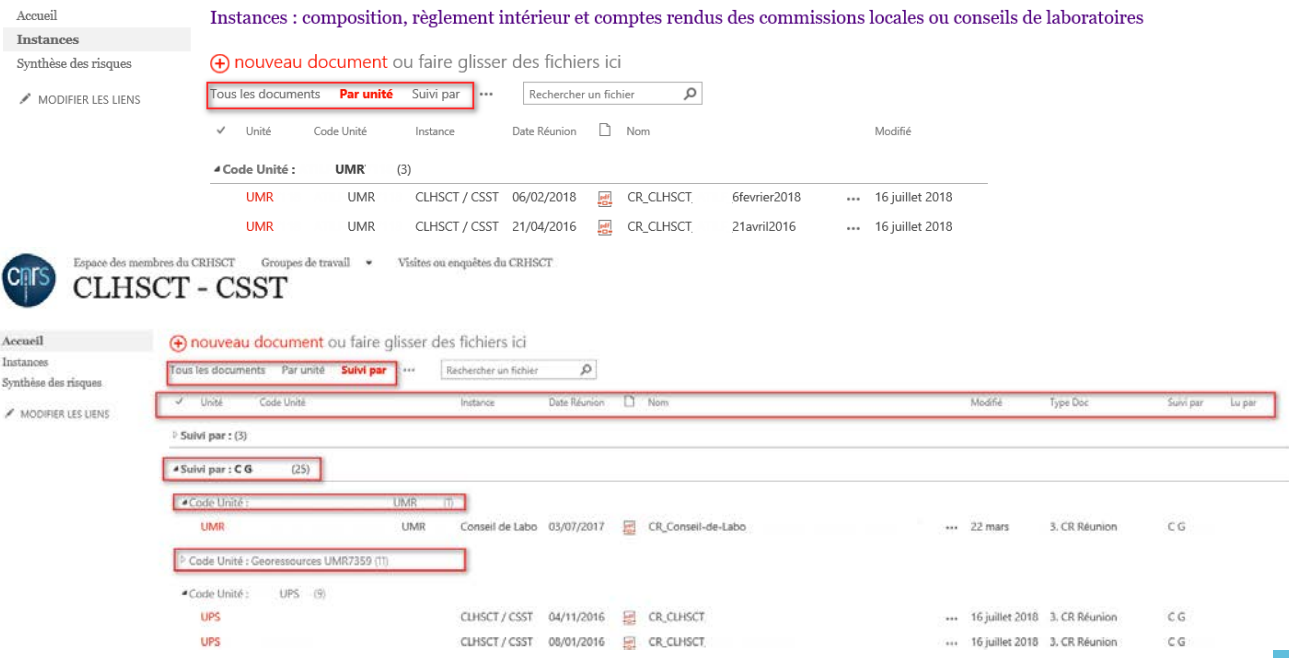

P 10

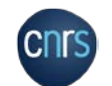

• **Des formulaires avec workflow d'information lors de l'enregistrement du formulaire (mail)** 

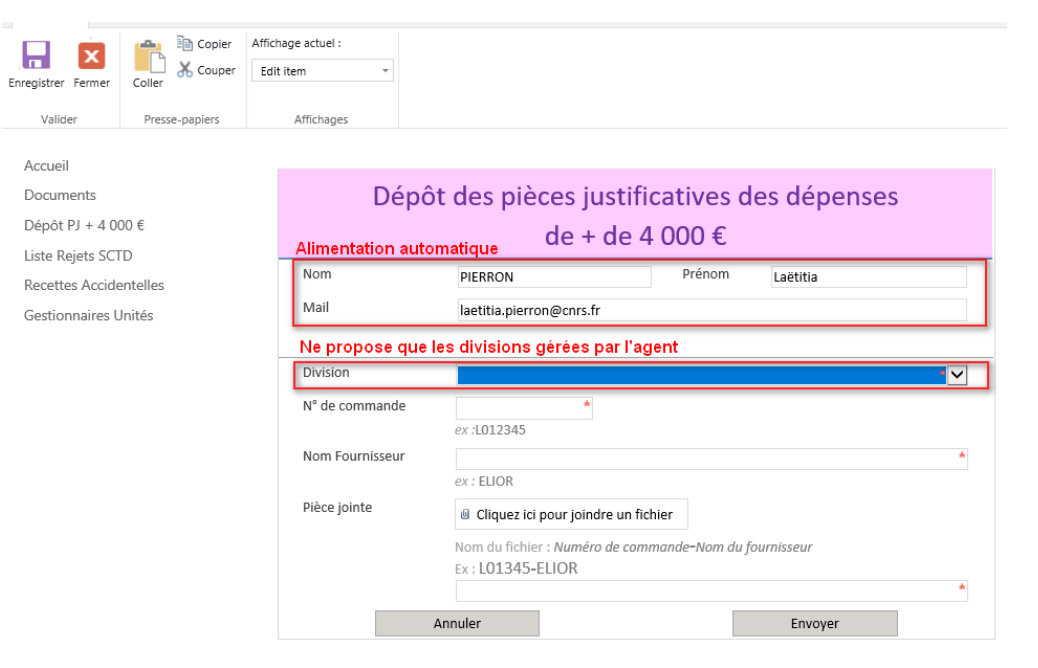

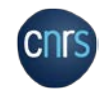

#### • Des formulaires avec prise en compte du RGPD

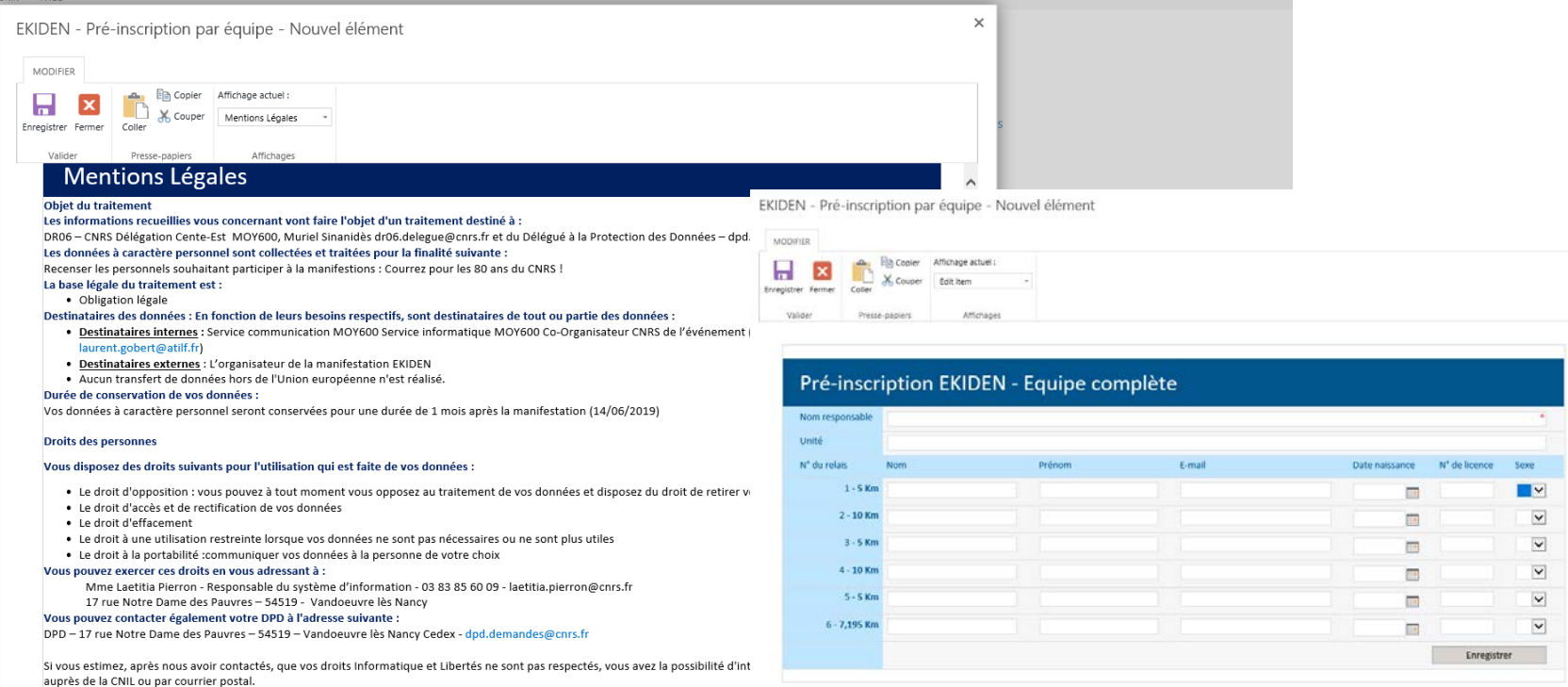

S'inscrire

### $\mathbf{2}$ **CE QUE L'ON A MIS EN ŒUVRE**

Retour Atelier Juin 2018 • Des enquêtes

Modifier la réponse | X Supprimer la réponse | 4 Gérer les autorisations |  $\circledB$  Flux de travail |  $\circledA$  M'avertir

Quelle appréciation a an a and the company of the company of the company of the company of the company of the company of  $\sim$ 

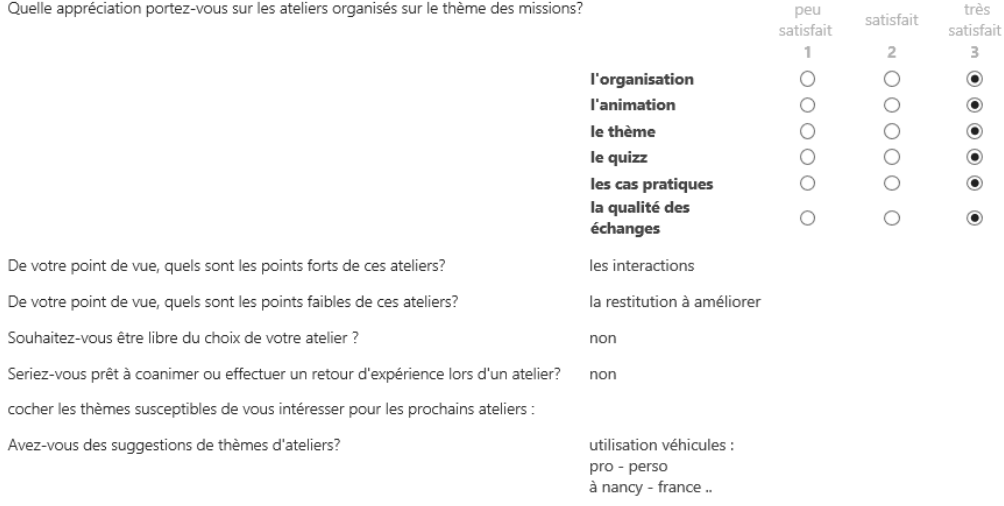

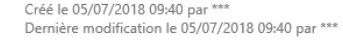

Avez-vous

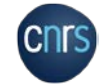

#### • **Exemple : Recueil d'information dans le cadre du plan de formation de l'unité**

- Création d'une bibliothèque avec un dossier par laboratoire
- 2. Création d'une bibliothèque contenant les fichiers modèle (Excel)
- 3. Dépôt par le correspondant formation de l'unité du fichier PFU
- Récupération à la fin de campagne de l'ensemble des fichiers
- 5. Création d'une macro Excel permettant de compiler en un seul fichier l'ensemble des réponses.

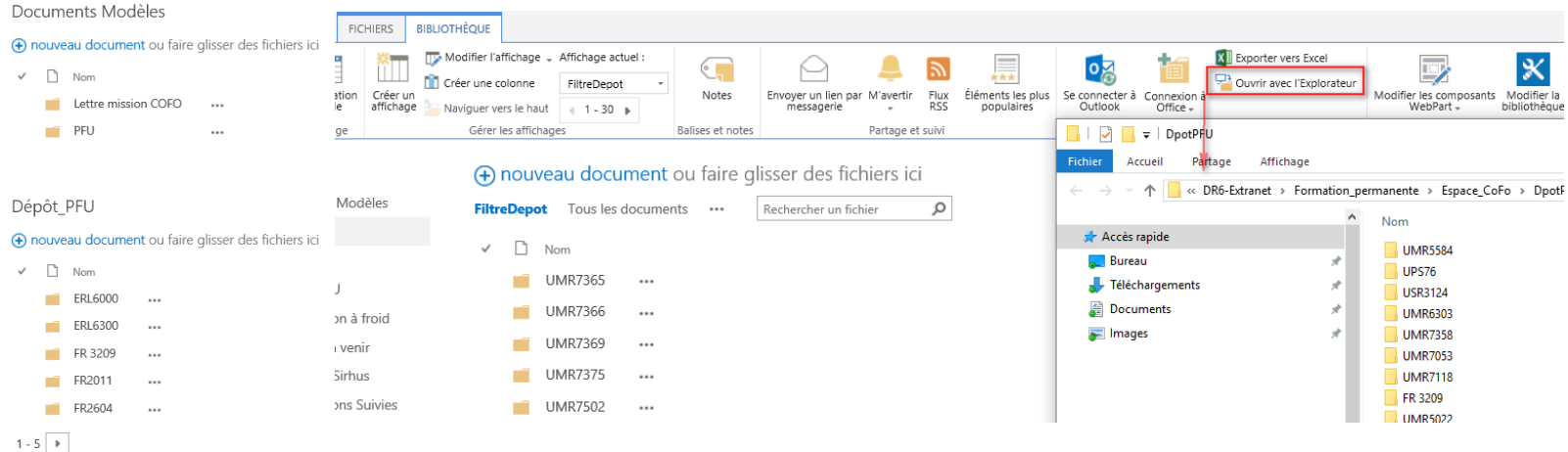

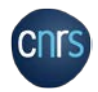

# COMMENT LES MAINTENIR

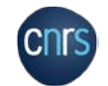

3

 $\mathcal{L}^{\text{all}}$ 

**THE REAL PROPERTY** 

B

Ш

 $\mathcal{A}$ 

Pat

**CONTRACTOR** 

**CD** 

**AMILLES** 

College

*<u>ANIE</u>* 

**RATTLE AND ADDRESS** 

**Call** 

 $\mathcal{A}^1$ 

 $\mathbb{Z}^n$ 

MARITI

## COMMENT LES MAINTENIR 3

- **Pour l'intranet formation en interne dans chaque service d'un référent CORE**
- **Pour les extranets formation d'un propriétaire responsable de la mise à jour**
- **Accompagnement des agents dans le développement du site pour de nouveaux besoins**

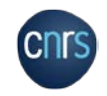

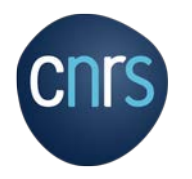

### **MERCI DE VOTRE ATTENTION**

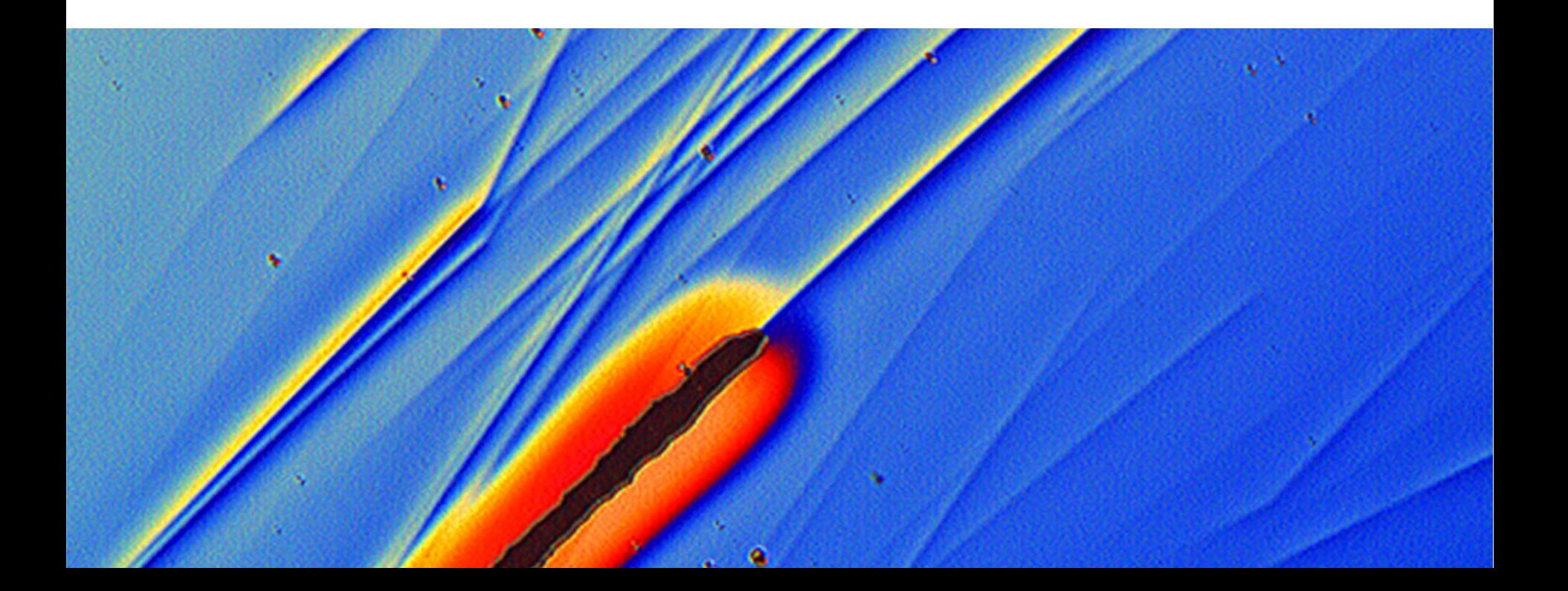